# Leave Buyout Reporting to DRS\_Correct **PC00\_M99\_CW**

**TR** 

# **Change History**

Update the following table as necessary when this document is changed:

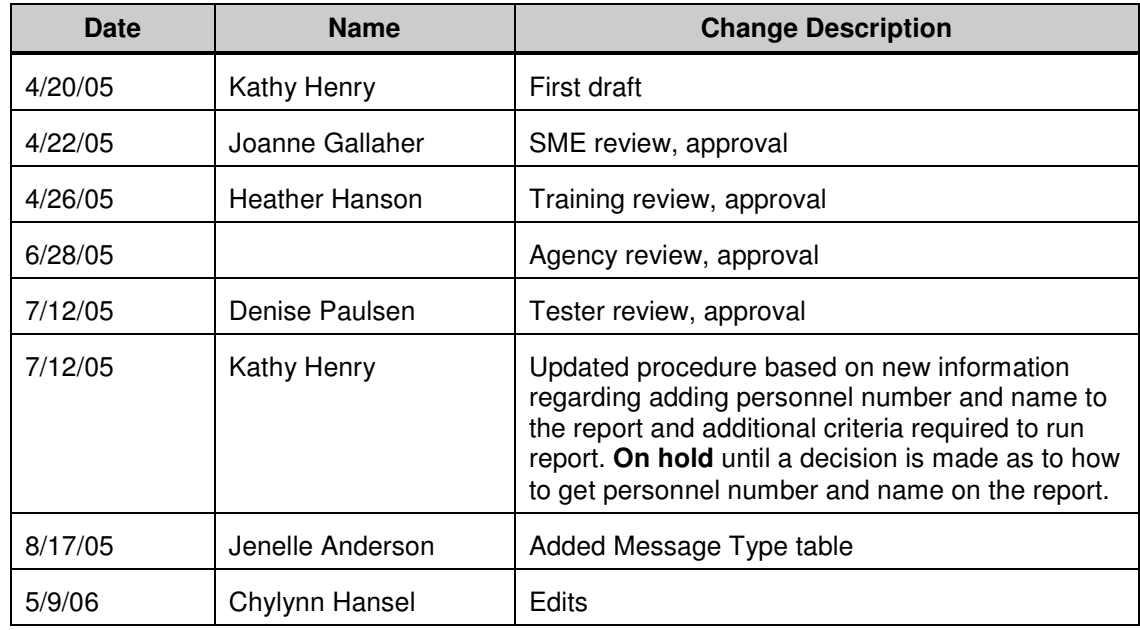

## **Purpose**

Use this procedure to correct the amounts previously reported with status code A to the Department of Retirement Systems (DRS) for annual leave buyouts paid to separated employees.

HRMS only sends status codes A and B to DRS. Annual leave buyouts should be reported as status codes N for non-retirees or  $T$  (up to 240 hours) for retirees. Excess vacation leave cash buyouts for retirees should be reported using status code U.

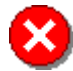

 Only leave buyout information for PERS Plan 1, TRS Plan 1, and WSPRS Plan 1 members commissioned prior to July 1, 2001 should be reported to DRS. In creating leave buyout for PERS Plan 2 employees, the infotype 9004 (Annl Leave Buyout – No Ret) should be used. If an incorrect infotype is created, the buyout will be reported to DRS and will need to be deleted.

# **Trigger**

Perform this procedure when annual leave buyouts were made to an employee at separation and reported to DRS with the wrong status code.

## **Prerequisites**

- An annual leave buyout was made to an employee at separation.
- The payment was reported to DRS using an incorrect status code.

## **Menu Path**

Human Resources  $\rightarrow$  Payroll  $\rightarrow$  Americas  $\rightarrow$  USA  $\rightarrow$  Info system  $\rightarrow$  Payroll results  $\rightarrow$ PC00\_M99\_CWTR

### **Transaction Code**

# **PC00\_M99\_CWTR**

## **Helpful Hints**

- This is a manual process that uses the DRS Web-Based Employer Transmittal (WBET) system. The HRMS system is only used to gather details about the information to report.
- The system may display three types of messages at various points in the process. The messages you see may differ from those shown on screen shots in this procedure. The types of messages and responses are shown below:

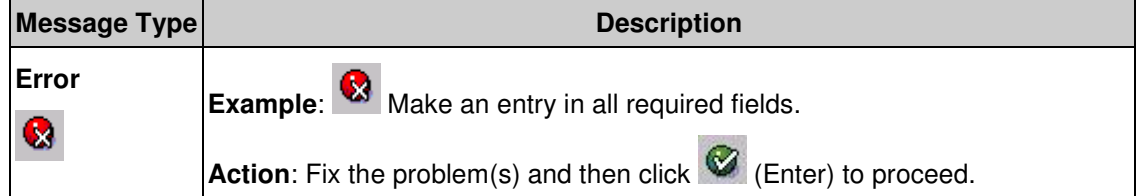

#### **Processes : Sub-Processes :**

HRMS Training Documents

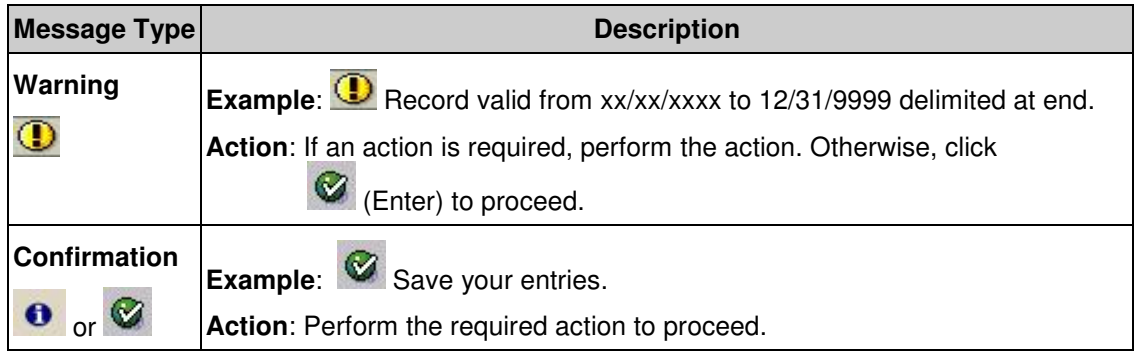

# **Procedure**

**1.** Start the transaction using the above menu path or transaction code **PC00\_M99\_CWTR**.

# **Wage Type Reporter**

**Wage Type Reporter** 

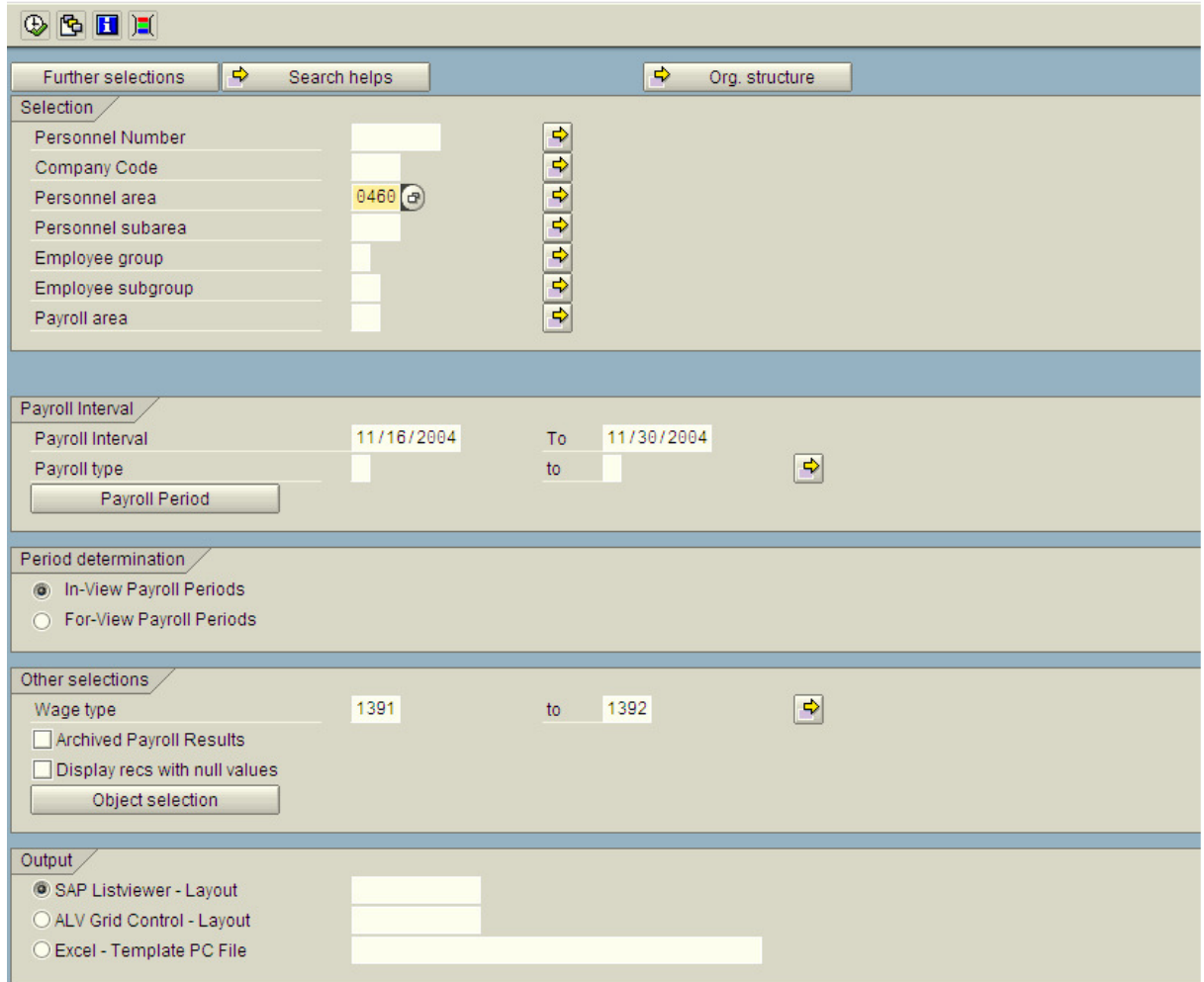

# **2.** As required, complete/review the following fields:

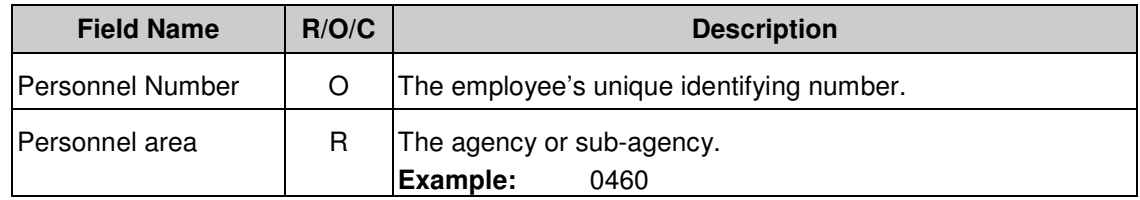

### **Processes :**

**Sub-Processes :**

HRMS Training Documents

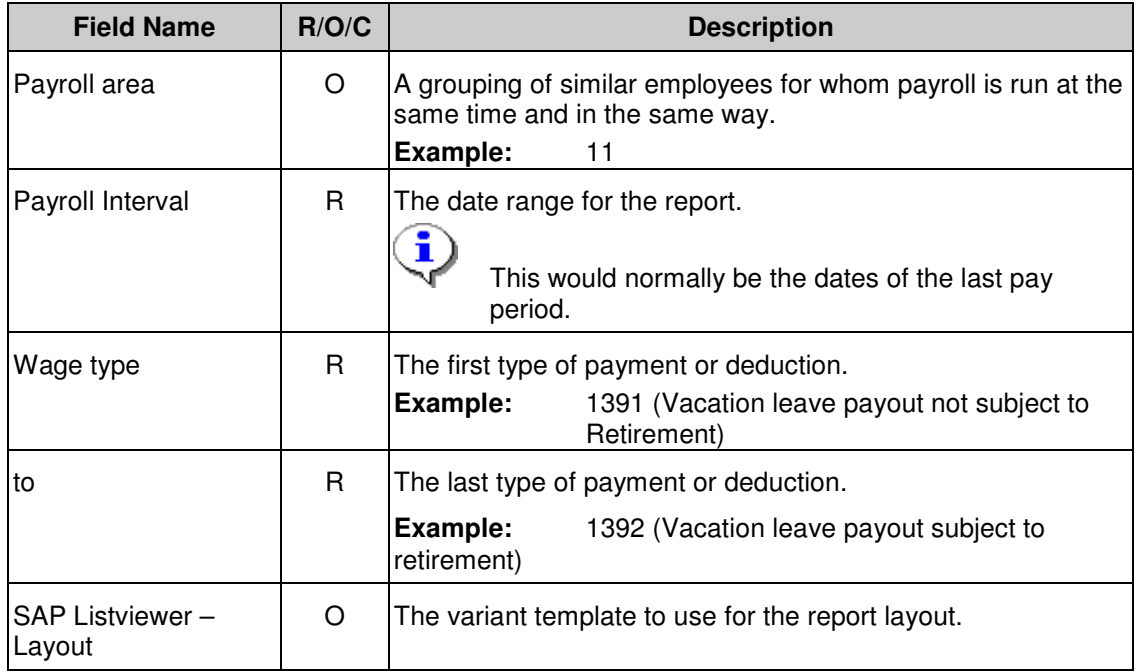

- **3.** In the **Other selections** group, click **Object Selection.**
- **4.** In the **Available objects** list, click the gray box to the left of **Personnel Number** and click **in** to move it to the **Objects selected** list.
- **5.** Click <u>◆ (Continue</u>) to continue.
- **6.** Click  $\bigoplus$  (Execute) to execute the report.
- **7.** To view the personnel number and name on the report, click  $\mathbf{H}$  (Change Layout).
- **8.** In the **Hidden Fields** list, click the gray box to the left of **Personnel Number** and **Last name First Name**, and click **that** to move them to the **Line 1** list.

# **Wage Type Reporter**

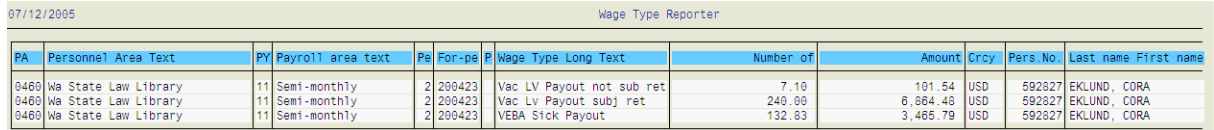

- **9.** Note the amounts of any annual leave payments (wage type 1391 and/or 1392).
- **10.** Go to **DRS** Web-based Services to logon, create and submit a report via the WBET application. Change the status code on the leave buyouts to N or T.

 A maximum of 240 hours is subject to retirement, unless the employee has a letter of necessity authorizing additional reporting, although an employee could receive a buyout for more hours.

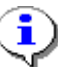

î

 For more information about Transmittal Codes, see DRS Employer Handbook – Chapter 7

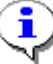

For instructions on making the corrections, go to **DRS Employer Handbook – Chapter** 8.

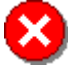

 Only leave buyout information for PERS Plan 1, TRS Plan 1, and WSPRS Plan 1 members commissioned prior to July 1, 2001 should be reported to DRS. In creating leave buyout for PERS Plan 2 employees, the infotype 9004 (Annl Leave Buyout – No Ret) should be used. If an incorrect infotype is created, the buyout will be reported to DRS and will need to be deleted.

**11.** You have completed this transaction.

## **Result**

You have corrected the reporting of annual leave buyouts to DRS.